## **Respaldar Información**

Esta opción permite Respaldar la Base de datos a otro medio magnético .

Para Respaldar Información de la Barra de Menú seleccione la opción "UTILERIAS" con el ratón, o con el teclado presione la tecla [ALT] y pulse la tecla "U".

De las sub-opciones que se presentan seleccione "Respaldar Información" y presione [ENTER].

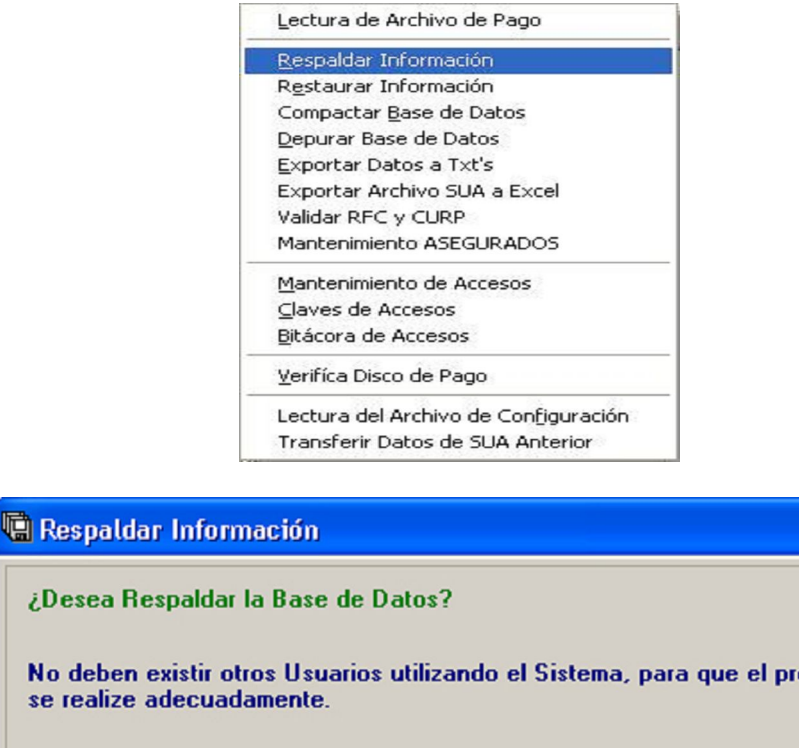

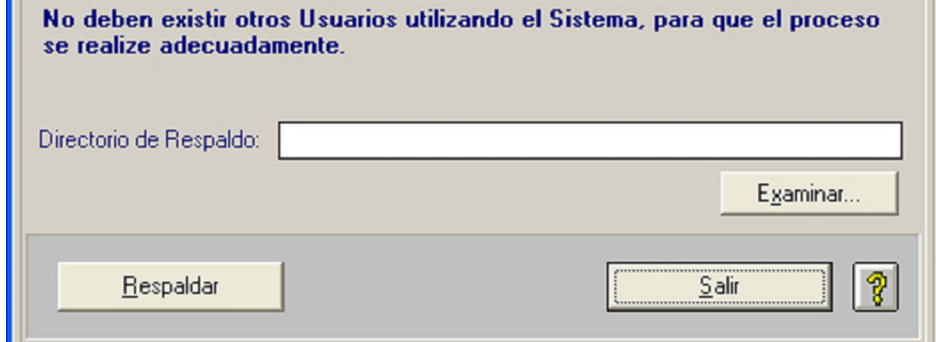

Para seleccionar la unidad en donde será guardado el respaldo de la información correspondiente, haga clic sobre el botón **Examinar...** y se abrirá la pantalla para seleccionar el directorio / unidad donde se guardará la información requerida:

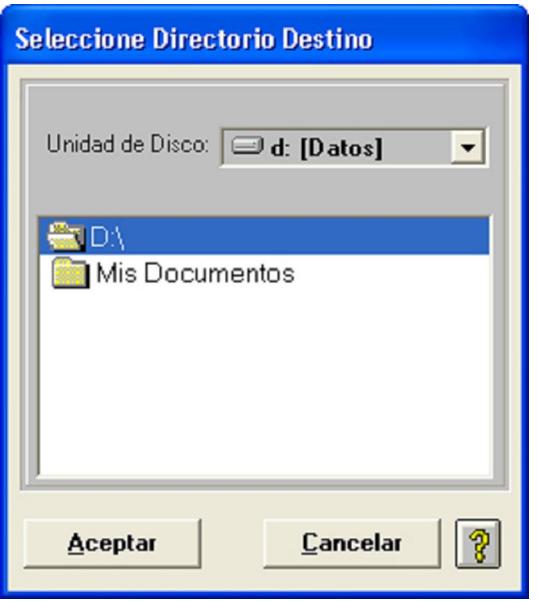

Archivo a Verificar: Escribir la unidad de donde será leída la información correspondiente, sólo si se tiene con exactitud el nombre y la ruta de ésta.

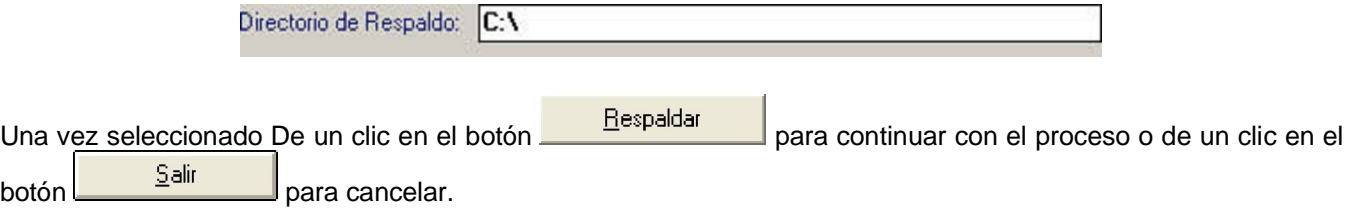

Si existen otros usuarios utilizando el Sistema, se deben de salir para poder realizar el proceso, en caso contrario el Sistema desplegara un mensaje de error.

Si no existen usuarios utilizando el Sistema y aun así se presenta el mensaje de error, salga del Sistema, reinicie su equipo y vuelva a intentar el respaldo.

Una vez terminado el proceso, el Sistema retorna a la pantalla principal.